## Установка «Курьера 15» на ТСД

Последние изменения: 2024-03-26

Мобильное приложение для «Курьера 15» устанавливается только на устройства с операционной системой Android.

## **Yepes Play Market**

Для устройств, которым доступны сервисы Google, можно установить приложение «Курьера 15» через магазин приложений Play Market, либо перейти по ссылке с самого устройства.

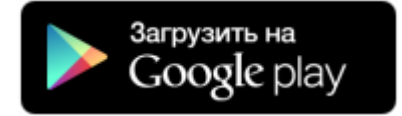

## Скачать с сайта «Клеверенса»

Для устройств, для которых недоступны сервисы Google, приложение Mobile SMARTS можно установить вручную.

Для этого необходимо:

- либо скачать файл \*.apk с сайта «Клеверенса» на ваш ПК, и затем отправить его на ТСД через USB-кабель;
- либо скачать файл \*.apk с сайта «Клеверенса» прямо на устройство.

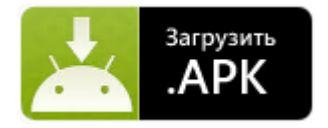

После скачивания файла (и отправки, если с ПК) откройте проводник на устройстве и запустите файл MobileSMARTS.v3.Express.apk. Установка начнется автоматически.

Курьер, установка клиента Mobile SMARTS

## Не нашли что искали?

⊙ Задать вопрос в техническую поддержку